# Filesystems

- Filesystems consist of two parts:
  - Metadata where is my data
  - Content the data itself

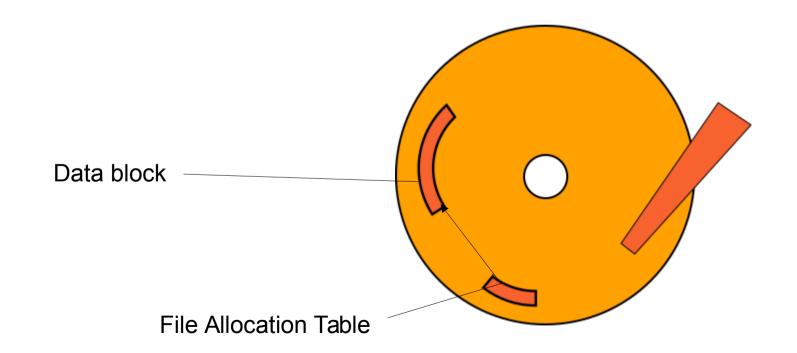

#### Lustre

- Same basic concept
- Built to scale

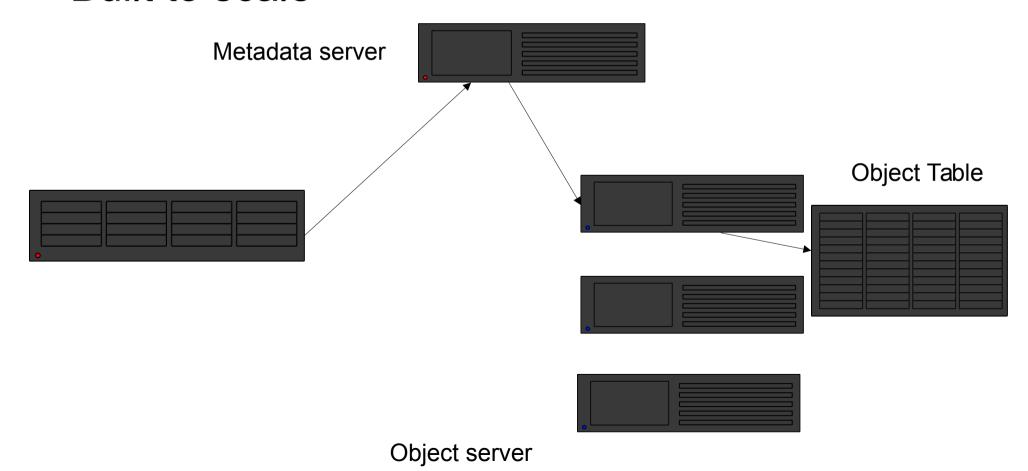

#### **NFS**

For comparison:

•

lacktriangle

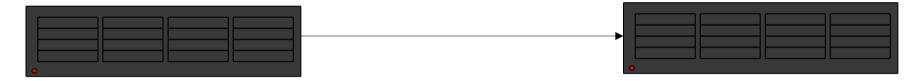

- Metadata and object data in same place
  - Reading excessively prevents access
- No ability to spread load
  - No ability to server multiple clients efficiently

•

 Reason for 'No datasets on /home' recommendation

#### Lustre

- 6xOSS
- 6x6xOST

•

- 1x MDS (+redundant)
  - Major bottleneck for distributed filesystem

#### Lustre

- 100G in 1x file:
  - 1x access MDS
  - 1x access OST
    - Bottleneck is OST disk read speed (~500MB/s)

- 100G in 1000x files
  - 1000x access MDS
  - 1000x access OST
    - Bottleneck is MDS access rate (~300 iops/s)
      - Drastically affects other users!

#### Small File Workarounds

- Try to avoid using small (<1Mb) files individually</li>
  - If you can't:
- If it's small (<32G), use shared memory</li>
- If it's bigger (<350G), use /tmp

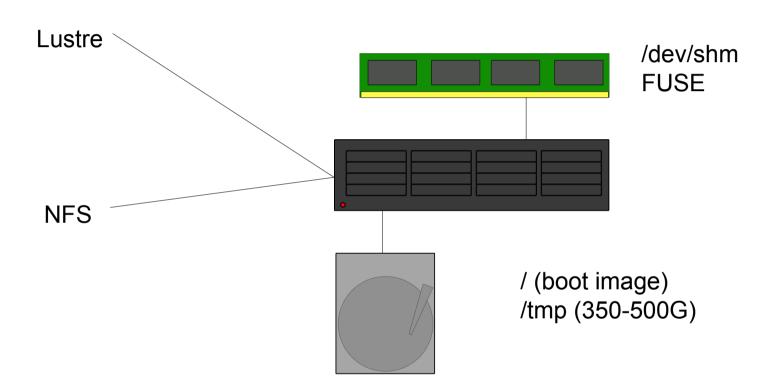

- CAVEAT:
- If you use local storage

•

#### PLEASE CLEAN IT UP

- I can't know what your job specifically has written, especially if there's more jobs of your own running there
  - Thus there's no automatic way to remove local files
  - This INCLUDES /dev/shm!

- /dev/shm means Shared Memory
  - Traditionally for transferring data between processes quickly
  - Can be abused for quick filesystem storage
  - 50% max ram size (32G/512G max capacity)

\_

- Counts against memory usage for job
- Typical IO ~1Gb/s

- /tmp locally present on compute node
  - Small size disk high RPM + high iops
- Nodes installed onto this disk (~20G)
  - Rest available for tmp

\_

- But you still have to copy data to and from this location
  - If consists of small files still problems!
    - tar + untar is your friend

# Large File Workarounds

- One file one location one disk
  - Bottleneck

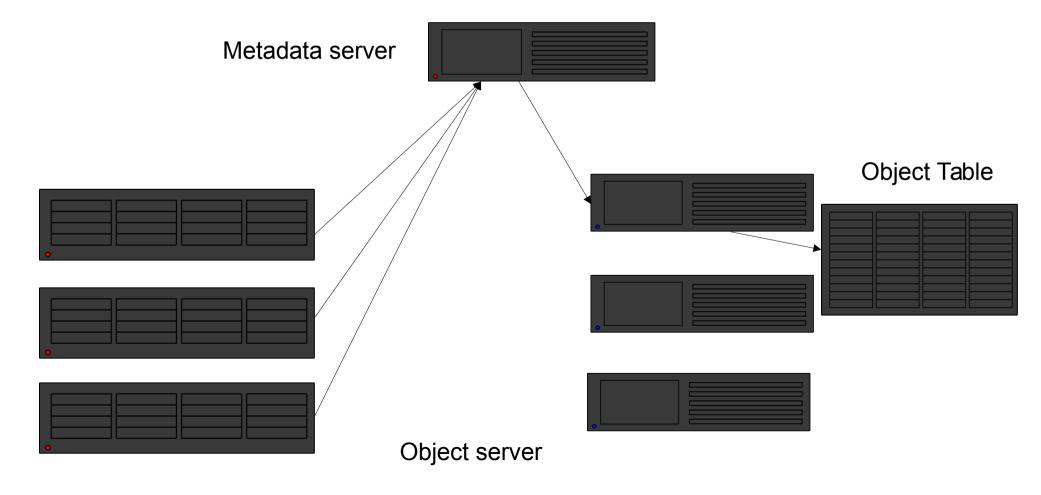

# Lustre striping

- Using Ifs setstripe
- Set stripe size and count
- Spreads file over multiple OSTs
- •
- MUST BE pool = normalosts

```
🙉 🖨 📵 dawes001@L0134766: ~
File Edit View Search Terminal Help
-bash-4.2$ lfs setstripe -p normalosts -c -1 -S $((1024*1024)) striped file
-bash-4.2$ dd if=/dev/urandom of=striped file count=100 bs=1M
100+0 records in
100+0 records out
104857600 bytes (105 MB) copied, 9.99168 s, 10.5 MB/s
-bash-4.2$ lfs getstripe striped_file
striped file
lmm stripe count:
                      1048576
lmm stripe size:
.mm pattern:
lmm_layout_gen:
lmm_stripe_offset:
lmm pool:
                      normalosts
        obdidx
                           objid
                                             objid
             12
                        50086365
                                        0x2fc41dd
                        48926968
                                        0x2ea90f8
                                        0x3176c2d
                        48653588
                                        0x2e66514
                                        0x2d5361b
                        47527451
                                        0x2f64c45
                        48306347
                        47376379
                                        0x2d2e7fb
                        47776151
                                        0x2d90197
             11
                        47625562
                                        0x2d6b55a
                        46751053
                                        0x2c95d4d
                        52353914
                                        0x31edb7a
                        51172500
                                        0x30cd494
                        39334253
                                        0x258316d
                        50231833
                                        0x2fe7a19
                        50669726
                                        0x305289e
                        46047589
                                        0x2bea165
             18
                        46581747
                                        0x2c6c7f3
             21
                        49561994
                                        0x2f4418a
                        48112706
                                        0x2de2442
             31
33
20
28
23
16
27
22
25
17
                        49924850
                                        0x2f9caf2
                        51352170
                                        0x30f926a
                        49089063
                                        0x2ed0a27
                        41945275
                                        0x28008bb
                        47492004
                                        0x2d4aba4
                        45745846
                                        0x2ba06b6
                        42089200
                                        0x2823af0
                        45202256
                                        0x2b1bb50
                        49002279
                                        0x2ebb727
                        43806772
                                        0x29c7034
                                        0x2f33daf
                        49495471
                        48776495
                                        0x2e8452f
                        47735116
                                        0x2d8614c
                        49202209
                                        0x2eec421
                                        0x2c29e86
```

# Large File Workarounds

No longer bottlenecked on multiple section reads

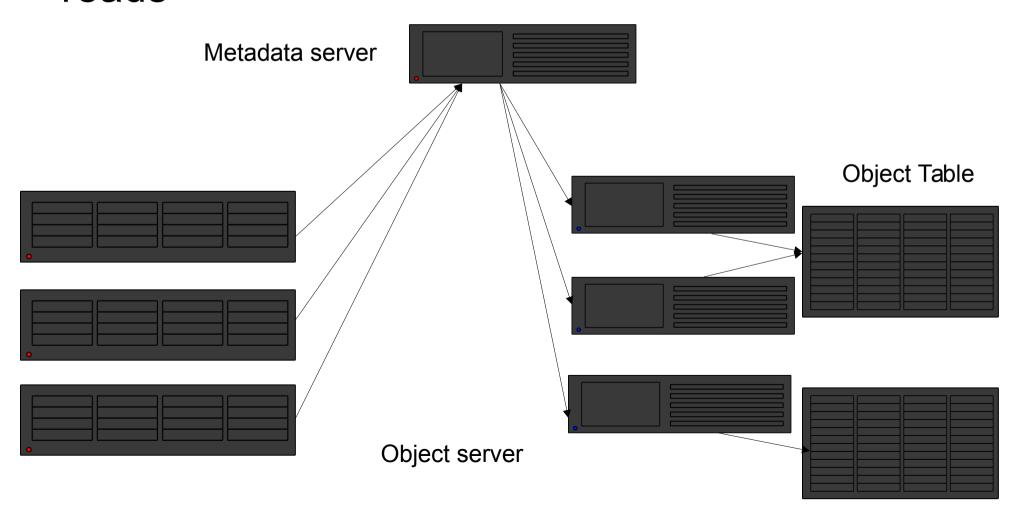

### Other Filesystems

- /archive on nfs01 data on ISILON
  - WUR only

•

- FUSE:
  - sshfs mounts to remote fileservers
  - archivemount technical curiosity only
    - Performance v. poor

#### **Scontrol**

```
dawes001@L0134766: ~
File Edit View Search Terminal Help
-bash-4.2$ scontrol show job 3452241
JobId=3452241 JobName=test slurm low
  UserId=dawes001(17103507) GroupId=domain users(16777729) MCS label=N/A
  Priority=10000 Nice=0 Account=99999999 00S=normal
  JobState=PENDING Reason=PartitionTimeLimit Dependency=(null)
  Requeue=1 Restarts=0 BatchFlag=1 Reboot=0 ExitCode=0:0
  RunTime=00:00:00 TimeLimit=20:00:00 TimeMin=N/A
  SubmitTime=2017-11-03T15:36:52 EligibleTime=2017-11-03T15:36:52
  StartTime=Unknown EndTime=Unknown Deadline=N/A
  PreemptTime=None SuspendTime=None SecsPreSuspend=0
  Partition=GUESTS Low AllocNode:Sid=nfs01:25440
  RegNodeList=(null) ExcNodeList=(null)
  NodeList=(null)
  NumNodes=1 NumCPUs=2 NumTasks=2 CPUs/Task=1 ReqB:S:C:T=0:0:*:*
  TRES=cpu=2,mem=8000,node=1
  Socks/Node=* NtasksPerN:B:S:C=0:0:*:* CoreSpec=*
  MinCPUsNode=1 MinMemoryCPU=4000M MinTmpDiskNode=0
  Features=(null) Gres=(null) Reservation=(null)
  OverSubscribe=OK Contiguous=O Licenses=(null) Network=(null)
  Command=/home/WUR/dawes001/slurm testing/test slurm low.sh
  WorkDir=/home/WUR/dawes001/slurm_testing
  StdErr=/home/WUR/dawes001/slurm testing/error output 3452241.txt
  StdIn=/dev/null
  StdOut=/home/WUR/dawes001/slurm testing/output 3452241.txt
   Power=
-bash-4.2$
```

#### scontrol details

- Priority
  - Scheduling priority given to job based on information in sprio
- JobState=PENDING
- Reason=PartitionTimeLimit
  - Descriptive reason why job isn't starting

#### scontrol details

- SubmitTime/EligibleTime/StartTime/EndTime
  - (Start Eligible) Rough queue length based on what Slurm expects jobs to take
  - Reason why job lengths are important
- NumNodes=1 NumCPUs=2 NumTasks=2 CPUs/Task=1
- TRES (Trackable Resources)
  - Check for what resources you've specified

### scontrol update?

- Basically no you can't change the requirements of a job after it's running
  - Except for TimeLimit you may always reduce this

 But you can reduce the MinCPUNode/MinMemNode fields whilst job is pending

### sbatch Options

Unusual options you might not know...

•

lacktriangle

--dependency

- after:job\_id[:jobid...]
  - This job can begin execution after the specified jobs have begun execution.
- afterany:job\_id[:jobid...]
  - This job can begin execution after the specified jobs have ended.
- afternotok:job\_id[:jobid...]
  - This job can begin execution after the specified jobs have terminated in some failed state (non-zero exit code, node failure, timed out, etc).
- afterok:job\_id[:jobid...]
  - This job can begin execution after the specified jobs have successfully executed (ran to completion

- This allows you to submit multiple jobs in a chain
  - Not all the same size too, e.g.
  - small linear job to download/unpack (e.g. on normalmem)
  - Large assembly job (e.g. on fat)
  - Small packing job (e.g. on normalmem)

- aftercorr:job\_id[:jobid...]
  - A task of this job array can begin execution after the corresponding task ID in the specified job has completed successfully (ran to completion with an exit code of zero).
- This allows you to build chained array jobs

- expand:job\_id
  - Resources allocated to this job should be used to expand the specified job. The job to expand must share the same QOS (Quality of Service) and partition. Gang scheduling of resources in the partition is also not supported.
- singleton
  - This job can begin execution after any previously launched jobs sharing the same job name and user have terminated.

- Singleton can be used to limit job rate
  - Name all in one 'pool' of jobs the same job-name
  - Only one will be executed at a time
- Don't get excited about expand!
  - Can only add additional nodes to jobs
  - scontrol update jobid NumNodes=ALL

### sbatch Options

Unusual options you might not know...

•

•

--deadline

#### **Deadlines**

- You can opt to have a job fail if it will never get to finish before a certain time
- Can also be a good safety switch for massive job submission

### sbatch Options

Unusual options you might not know...

•

•

• --tmp

## **Temporary Space**

- You're going to use /tmp for something
- You need X Mb of space

```
- --tmp=X
```

- Will not execute job on node with less than X available space
- Reduces heartache from other lazy users

## sbatch Options

Unusual options you might not know...

•

•

--export

# **Environment Settings**

 You are submitting jobs from a script and want to pass in some environment variable:

sbatch –export="MYVAR=3"

 You want to explicitly prevent your environment from tainting this job:

sbatch --export=NONE

### sbatch Options

Unusual options you might not know...

•

lacktriangle

--open-mode

#### Append/Truncate

#SBATCH –open-mode=append

•

- Will append to existing output/error files rather than overwriting them
- Great for extending jobs / repeating jobs

### sbatch Options

Unusual options you might not know...

•

•

• --gres

#### Generic Resources

- Not so generic
- Mainly used for additional hardware plugins Graphical Processing Units (GPUs) and Many Integrated Cores (MICs, e.g. Knights Landing)
  - This is how you (could) specify GPU's if/when requested:
- #SBATCH –gres=gpu:1

# sbatch Options

Unusual options you might not know...

•

•

--signal

# Signalling

- Slurm will send out signals to processes at a controlled time period before termination
  - --signal=INT@120
  - Sends out a SIGINT (Interrupt) 120 seconds before job period expires
- Also can be done from scancel:
  - scancel –signal USR1
  - Useful for sending signals in to get jobs to do things

### sbatch Options

Unusual options you might not know...

•

•

--constraint

#### **Features**

- Nodes are not uniform:
  - Normal nodes:
    - Intel CPUs
    - 4000M/CPU
  - Fat nodes:
    - AMD CPUs
    - 16000M/CPU
- May well be others besides in the future

#### scontrol Features

scontrol show nodes

```
🚫 🖨 🗈 dawes001@L0134766: ~
File Edit View Search Terminal Help
NodeName=node054 Arch=x86 64 CoresPerSocket=8
   CPUAlloc=16 CPUFrr=0 CPUTot=16 CPULoad=3.40
   AvailableFeatures=normalmem,4gpercpu,intel
   ActiveFeatures=normalmem,4gpercpu,intel
  Gres=(null)
  NodeAddr=node054 NodeHostName=node054 Version=16.05
  OS=Linux RealMemory=64337 AllocMem=64000 FreeMem=3655 Sockets=2 Boards=1
  State=ALLOCATED ThreadsPerCore=1 TmpDisk=384587 Weight=1 Owner=N/A MCS label
=N/A
   BootTime=2017-09-06T09:31:17 SlurmdStartTime=2017-09-06T09:33:37
  CapWatts=n/a
  CurrentWatts=0 LowestJoules=0 ConsumedJoules=0
   ExtSensorsJoules=n/s ExtSensorsWatts=0 ExtSensorsTemp=n/s
bash-4.2$
```

#### **Features**

Can be combined:

•

- "opteron&video"
  - AND
- "fast|faster"
  - OR
- [rack1|rack2|rack3|rack4]
  - EVERY part of this job must be in one rack

#### Reservations

Some point in the future you need resources immediately

\_\_\_

- e.g. a course
- A seminar
- Time critical computation

\_\_\_

- You can submit a job in advance, but you have to specify the result of that
  - How to proceed?

#### scontrol Reservations

```
🔊 🖨 📵 dawes001@L0134766: ~
File Edit View Search Terminal Help
-bash-4.2$ scontrol show reservations
ReservationName=Major Downtime Nov 2017 StartTime=2017-11-23T08:00:00 EndTime=2017-11-23T20:00:00 Duration=12:00:00
  Nodes=fat[001-002].node[001-042.049-054] NodeCnt=50 CoreCnt=896 Features=(null) PartitionName=(null) Flags=MAINT.IGNORE JOBS.SPEC NODES
   TRES=cpu=896
  Users=root Accounts=(null) Licenses=(null) State=INACTIVE BurstBuffer=(null) Watts=n/a
ReservationName=GPUTEST StartTime=2017-08-30T15:27:19 EndTime=2017-11-01T00:00:00 Duration=62-09:32:41
  Nodes=gpu001 NodeCnt=1 CoreCnt=16 Features=nvidia PartitionName=(null) Flags=IGNORE JOBS
  TRES=cpu=16
  Users=katzi001, vande018, verho068, moral005, warri004, knape001, dawes001, lith010 Accounts=(null) Licenses=(null) State=INACTIVE BurstBuffer=(null) Watts=n/
ReservationName=CANU roden015 StartTime=2017-09-28T13:17:31 EndTime=2017-10-27T00:00:00 Duration=28-10:42:29
  Nodes=node[004-006,008,016] NodeCnt=5 CoreCnt=80 Features=(null) PartitionName=(null) Flags=IGNORE_JOBS.SPEC_NODES
  TRES=cpu=80
  Users=roden015 Accounts=(null) Licenses=(null) State=INACTIVE BurstBuffer=(null) Watts=n/a
ReservationName=HG FREE StartTime=2017-10-10T10:48:36 EndTime=2018-01-01T00:00:00 Duration=82-14:11:24
  Nodes=node001 NodeCnt=1 CoreCnt=16 Features=normalmem PartitionName=(null) Flags=0VERLAP
   TRES=cpu=16
  Users=dings01,huisma01,vereij01,peeter01,ytourn01,willem01,bronsv01,zwiers01,bink01,visser01,blonk01,vila01,weteri01,ehlers01,faure01,rome01,fablet01 A
ccounts=(null)    Licenses=(null)    State=ACTIVE    BurstBuffer=(null)    Watts=n/a
ReservationName=HG 5 StartTime=2017-11-20T08:00:00 EndTime=2017-11-22T23:59:59 Duration=2-15:59:59
  Nodes=node002 NodeCnt=1 CoreCnt=16 Features=normalmem PartitionName=(null) Flags=
  TRES=cpu=16
  Users=dings01,huisma01,vereij01,peeter01,ytourn01,willem01,bronsv01,zwiers01,bink01,visser01,blonk01,vila01,weteri01,ehlers01,faure01,rome01,fablet01 A
ccounts=(null)    Licenses=(null)    State=INACTIVE    BurstBuffer=(null) Watts=n/a
ReservationName=HG 6 StartTime=2017-12-11T08:00:00 EndTime=2017-12-13T23:59:59 Duration=2-15:59:59
  Nodes=node002 NodeCnt=1 CoreCnt=16 Features=normalmem PartitionName=(null) Flags=
  TRES=cpu=16
  Users=dings01,huisma01,vereij01,peeter01,ytourn01,willem01,bronsv01,zwiers01,bink01,visser01,blonk01,vila01,weteri01,ehlers01,faure01,rome01,fablet01 A
ccounts=(null) Licenses=(null) State=INACTIVE BurstBuffer=(null) Watts=n/a
ReservationName=HPC ADVANCED COURSE StartTime=2017-11-09T08:00:00 EndTime=2017-11-09T13:00:00 Duration=05:00:00
  Nodes=node[002-004] NodeCnt=3 CoreCnt=48 Features=normalmem PartitionName=GUESTS Low Flags=
   TRES=cpu=48
  Users=-root Accounts=(null) Licenses=(null) State=INACTIVE BurstBuffer=(null) Watts=n/a
-bash-4.2$
```

#### Reservations

- Need to be added by admin
- Can only be assigned to users, not groups
  - Can be hacked to follow groups contingent on admin awareness
- Can only allocate entire nodes
  - Can allocate CPU's, but no memory basically useless
- General policy max 3 nodes